# **G'NOVA** LABORATÓRIO DE INOVAÇÃO EM GOVERNO Etapa 9 PORTAL NACIONAL **PÚBLICAS**

DE CONTRATAÇÕES

Projeto em parceria com o GNova/ENAP, PNUD e SEGES/ME

Projeto 00103483 | Edital No 129/2019 Contrato 2020/000109

ESCOLA NACIONAL DE ADMINISTRAÇÃO PÚBLICA – ENAP

#### **Presidente**

Diogo Godinho Ramos Costa

#### **Diretor de Inovação e Gestão do Conhecimento**

Bruna Silva dos Santos

#### **Equipe GNova – Laboratório de Inovação em Governo**

Marizaura Reis de Souza Camões – Coordenadora-Geral João Augusto Sobreiro Sigora - Coordenador Cecília Ishikawa Lariú

#### **Consultores**

Bruno Martins Rizardi

Gustavo Veiga e Lins

Robinson Vladenir Botelho Lucas Filho

#### **Diretor do Departamento de Logística**

Wesley Lira

# G'NOVA **LABORATÓRIO DE INOVAÇÃO EM GOVERNO MISSÃO** Promover a inovação no setor público para melhor responder às demandas da sociedade.

#### **VISÃO**

Inovação como prática transformadora no setor público.

#### **VALORES**

Abertura ao risco Atuação em rede Colaboração Empatia e foco no usuário Experimentação Geração de valor público Proatividade

## **ÍNDICE**

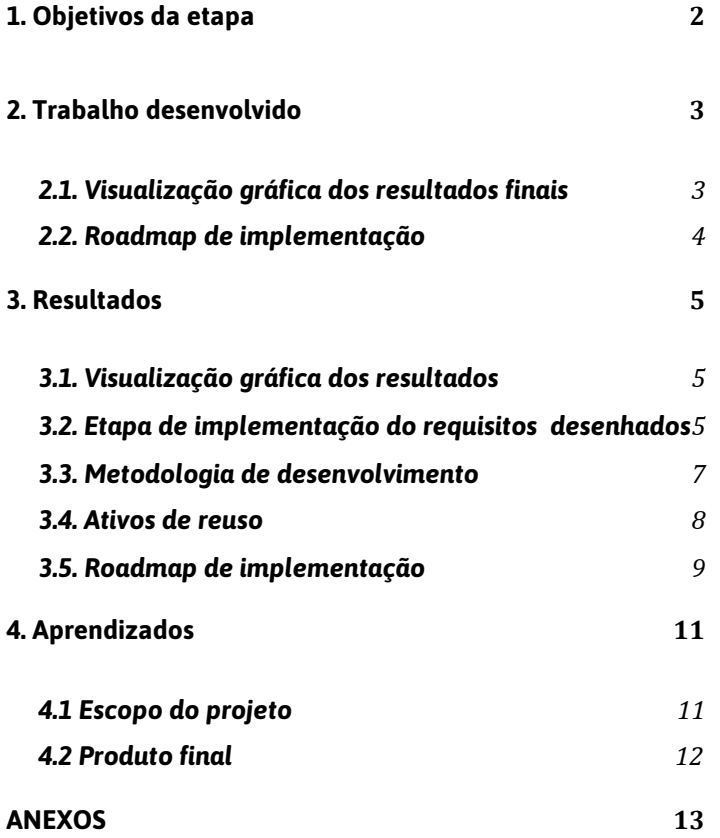

### <span id="page-4-0"></span>**1. Objetivos da etapa**

A etapa de desenvolvimento é o nono e último processo em um projeto com metodologia baseada em design thinking. Essa etapa é dedicada à visualização gráfica dos resultados e do roadmap de implementação. Neste momento, é importante consolidar todos as instruções para construção do produto final.

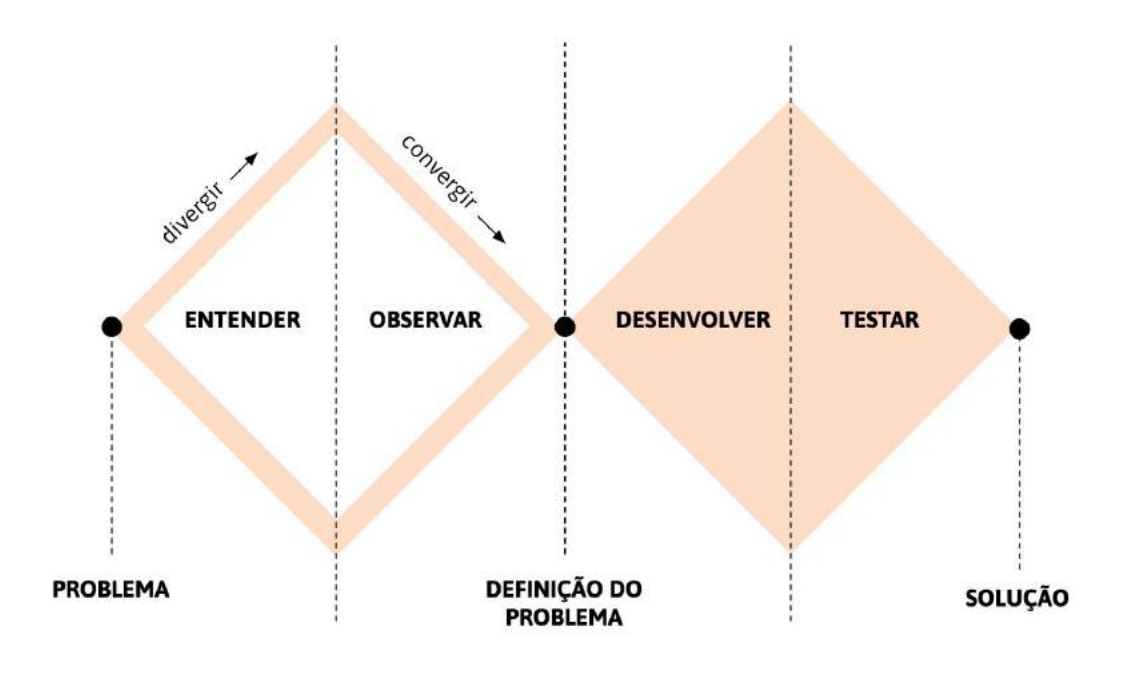

*Duplo Diamante. Fonte: Design Council*

Para o Projeto do Portal Nacional de Contratações Públicas, o desenvolvimento engloba o desenvolvimento dos requisitos de sistemas, arquitetura de sistema e modelagem de dados.

### <span id="page-5-0"></span>**2. Trabalho desenvolvido**

#### <span id="page-5-1"></span>**2.1. Desenvolvimento e revisão do MVP**

O MVP desenvolvimento consiste na transformação do protótipos e wireframe desenvolvidos na etapa do desenvolvimento da solução.

O links de acesso ao MVP:

Home

[https://pncp.herokuapp.com](https://pncp.herokuapp.com/)

O que são compras públicas

<https://pncp.herokuapp.com/compras-publicas>

FAQ - Dúvidas

<https://pncp.herokuapp.com/faq>

Busque contratos

<https://pncp.herokuapp.com/busque-contratos>

[https://pncp.herokuapp.com/busque-contratos/resultad](https://pncp.herokuapp.com/busque-contratos/resultados)

[os](https://pncp.herokuapp.com/busque-contratos/resultados)

<https://pncp.herokuapp.com/busque-contratos/detalhe>

Cursos de compras públicas

<https://pncp.herokuapp.com/curso-compras-publicas>

#### Pesquisa de legislação

<https://pncp.herokuapp.com/pesquisa-legislacao>

[https://pncp.herokuapp.com/pesquisa-legislacao/result](https://pncp.herokuapp.com/pesquisa-legislacao/resultados)

[ados](https://pncp.herokuapp.com/pesquisa-legislacao/resultados)

[https://pncp.herokuapp.com/pesquisa-legislacao/detal](https://pncp.herokuapp.com/pesquisa-legislacao/detalhe) [he](https://pncp.herokuapp.com/pesquisa-legislacao/detalhe)

Como vender para o governo

<https://pncp.herokuapp.com/como-vender>

Biblioteca de documentos

<https://pncp.herokuapp.com/biblioteca-documentos>

[https://pncp.herokuapp.com/biblioteca-documentos/re](https://pncp.herokuapp.com/biblioteca-documentos/resultados) [sultados](https://pncp.herokuapp.com/biblioteca-documentos/resultados)

Painel de fornecedores

<https://pncp.herokuapp.com/painel-fornecedores>

[https://pncp.herokuapp.com/painel-fornecedores/result](https://pncp.herokuapp.com/painel-fornecedores/resultados)

[ados](https://pncp.herokuapp.com/painel-fornecedores/resultados)

[https://pncp.herokuapp.com/painel-fornecedores/detal](https://pncp.herokuapp.com/painel-fornecedores/detalhe)

[he](https://pncp.herokuapp.com/painel-fornecedores/detalhe)

Painel de oportunidades

<https://pncp.herokuapp.com/painel-oportunidades>

[https://pncp.herokuapp.com/painel-oportunidades/resu](https://pncp.herokuapp.com/painel-oportunidades/resultados)

[ltados](https://pncp.herokuapp.com/painel-oportunidades/resultados)

[https://pncp.herokuapp.com/painel-oportunidades/det](https://pncp.herokuapp.com/painel-oportunidades/detalhe) [alhe](https://pncp.herokuapp.com/painel-oportunidades/detalhe)

Fórum de dúvidas

<https://pncp.herokuapp.com/forum-duvidas>

<https://pncp.herokuapp.com/forum-duvidas/detalhe>

Cidadão

<https://pncp.herokuapp.com/cidadao>

Servidor

<https://pncp.herokuapp.com/servidor>

Fornecedor

<https://pncp.herokuapp.com/forncedor>

#### <span id="page-6-0"></span>**2.2. Roadmap de implementação**

O roadmap de implementação (Anexo 1. Roadmap de implementação) é um infográfico descritivo com o objetivo de apontar o caminho que deve se seguir para o desenvolvimento do produto de forma visual e intuitiva.

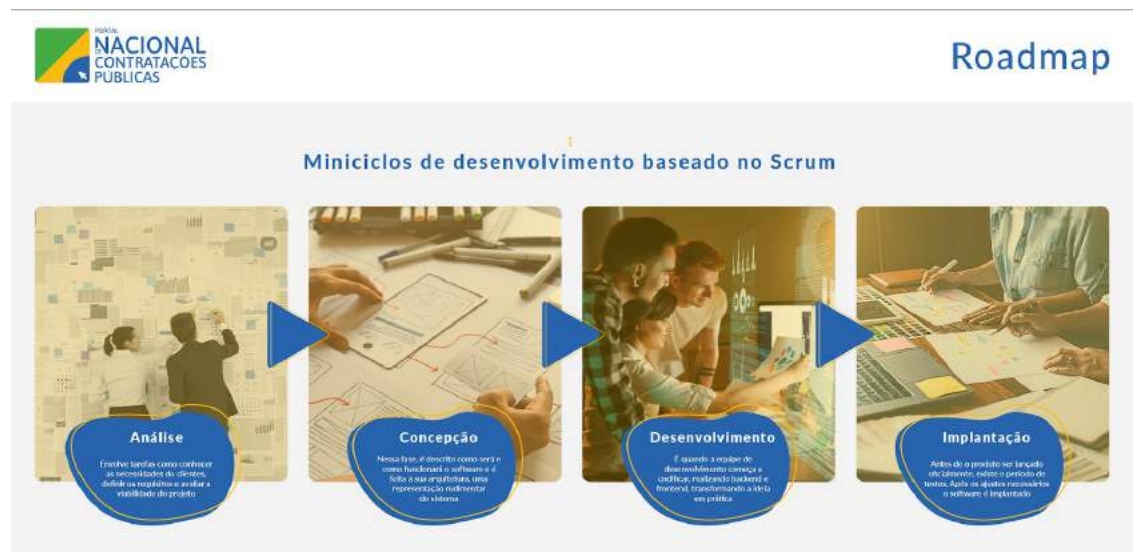

<span id="page-7-0"></span>*Roadmap de implementação. Fonte: Acervo do Autor.*

### **3. Resultados**

#### **3.1.** *Visualização gráfica dos resultados*

A visualização gráfica dos resultados pode ser conferida no protótipo final, que foi desenvolvido para ter uma experiência em que o usuário sinta as suas necessidades atendidas em três principais pontos: utilidade; usabilidade; e desejabilidade. O protótipo final contou com 34 telas e 10 funcionalidades navegáveis (Anexo 2. Resultados finais).

#### **3.2.** *Etapa de implementação do requisitos desenhados*

Para a realizar a implementação, é necessário entender a necessidade de criação dos itens reutilizáveis, conforme gráfico abaixo:

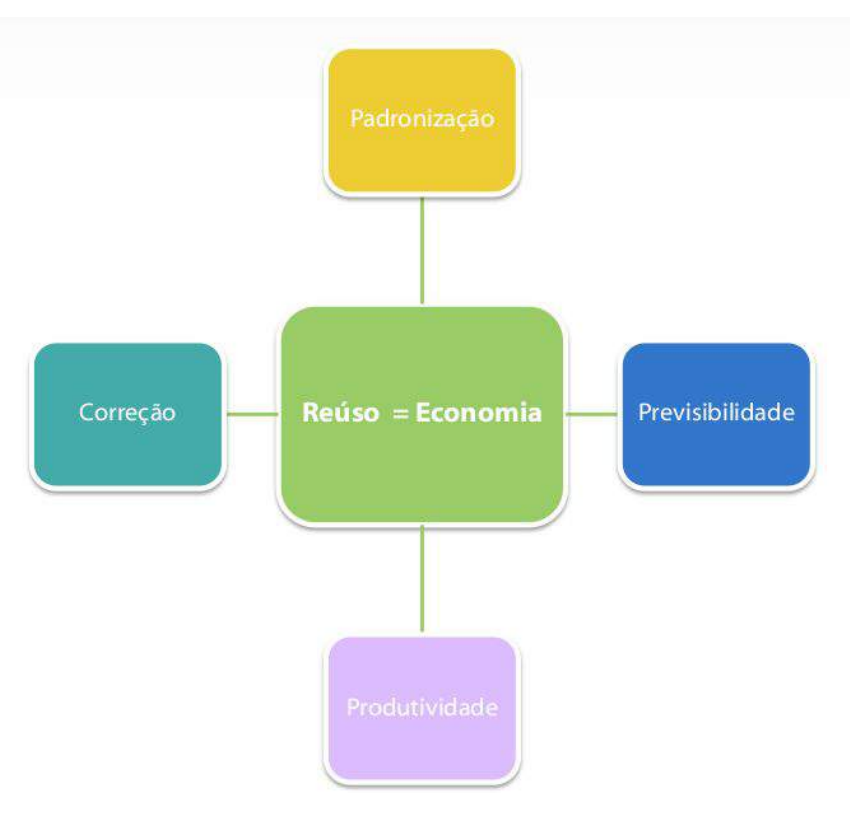

*Reúso e economia*

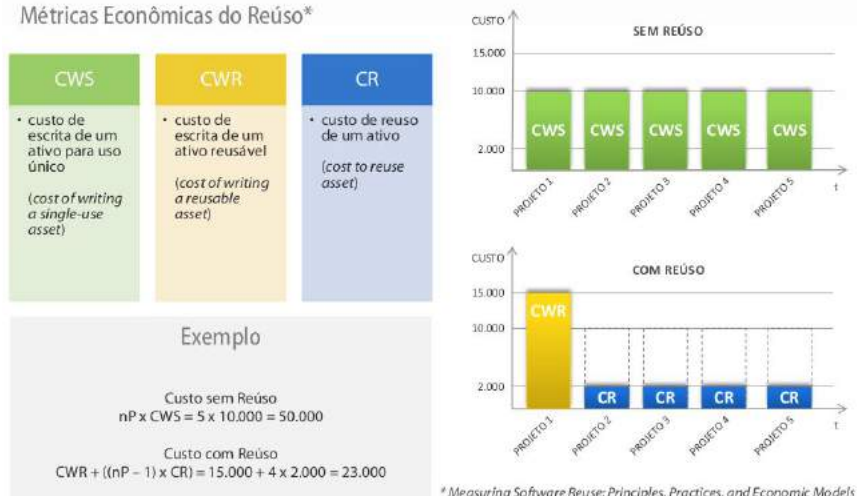

Measuring Software Reuse: Principles, Practices, and Economic Models<br>Jeffrey S. Poulin

*Métricas de economia*

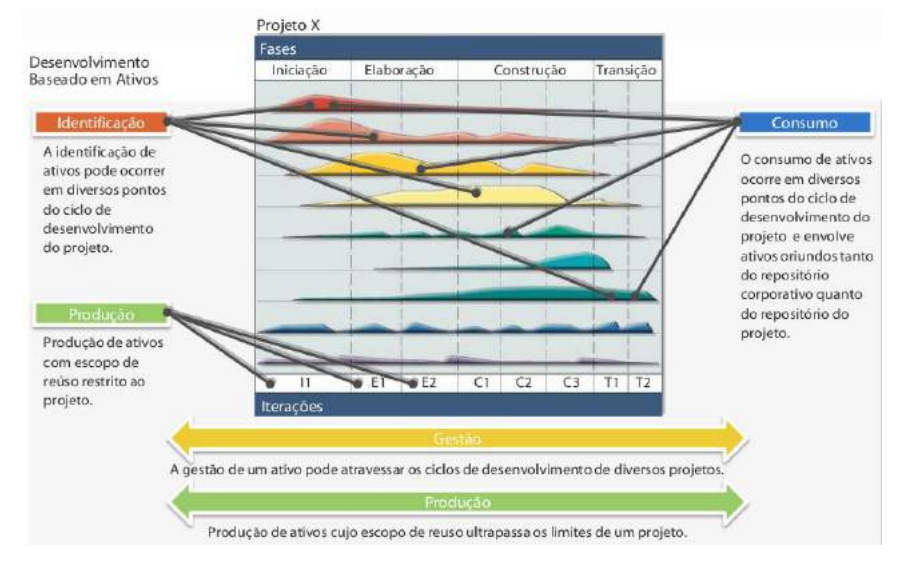

*Mudança nas etapas de execução*

As fase dos desenvolvimento de um projeto são:

- Iniciação
- Elaboração
- Construção
- Transição

Com a utilização do reuso e com a arquitetura de linha de produtos, identificamos quais os itens mais adequados para a criação desses ativos reutilizáveis, que estão descritos no roadmap de produtos e no documento de requisitos.

#### <span id="page-10-0"></span>**3.3. Metodologia de desenvolvimento**

O documento contempla os seguintes passos:

- Miniciclos de desenvolvimento baseado no Scrum
	- o Análise Envolve tarefas como conhecer as necessidades dos clientes, definir os requisitos e avaliar a viabilidade do projeto.
	- o Concepção Nessa fase, é descrito como será e como funcionará o software e é feita a sua arquitetura, uma representação rudimentar do sistema.
	- o Desenvolvimento É quando a equipe de desenvolvimento começa a codificar, realizando backend e frontend, transformando a ideia em prática.
	- o Implantação Antes de o produto ser lançado oficialmente, existe o período de testes. Após os ajustes necessários o software é implantado.

#### **3.4. Ativos de reuso**

Os ativos de reuso eleitos para o desenvolvimento são:

- Definição de arquitetura
	- Análise: Analisar tecnologias de microservices disponíveis no mercado;
	- Concepção: Criar o desenho básico dos componentes e processo de deploy;
	- Desenvolvimento: Desenvolver a arquitetura básica e deploy;
	- Implantação: Testar desempenho e escalabilidade
- Micro serviços de Objetos: itens reutilizáveis
	- Banco de Modelos de Documentos
	- Banco de Referência de Documentos
	- Banco de Legislação

#### <span id="page-11-0"></span>**3.5. Roadmap de implementação**

Lista dos requisitos para a implementação:

- Cidadão
	- Home
		- Criar a tela inicial do projeto
	- Central de Suporte
		- FAQ
		- Fórum de Dúvidas
		- Consultas com Especialistas
		- Trilha Informativa: O que são Contratações Públicas?
		- Trilha de Cursos em Licitação, com níveis Iniciante, Intermediário e Avançado
	- Transparência
		- Busca Licitação
		- Mapa georreferenciado de Contratos
		- Base de Dados e Dicionário de Dados
		- Resultado da Busca Licitação
		- Comentário e Avaliação de Contratos
		- Painel de Editais Abertos por Região
- Fornecedor
	- Home
		- Criar a tela inicial
		- Cadastro de Fornecedor na Plataforma
	- Central de Suporte
		- FAQ
		- Fórum de Dúvidas com Servidores
		- Guia: Primeiros Passos de Vendas para Governo
		- Guia: Como Funciona a Licitação?
		- Trilha de Cursos em Licitação, com níveis Iniciante, Intermediário e Avançado
	- Painel de Licitações
		- Painel de Editais Abertos por Região
- Catálogo de Produtos criado em colaboração com Fornecedores
- Participar na Construção do Catálogo de Produtos e Serviços
- Participar de "Consultas Públicas" sobre Demandas (apoiar governo na especificação de objetos)
- Notificação ou Resumo de Editais Abertos
- Painel de Editais Abertos por Região
- Planejador: Servidor
	- Home
		- Criar a tela inicial
		- Cadastro na Plataforma
	- Central de Suporte
		- FAQ
		- Fórum de Dúvidas
		- Consultas com Especialistas
		- Trilha de Cursos em Licitação, com níveis Iniciante, Intermediário e Avançado
		- Tutoriais para Licitação, com passo-a-passo e "problemas frequentes e como resolver"
		- Biblioteca de Documentos
		- Pesquisa de Legislação
	- Fazer Planejamento de Licitação
		- Banco de Modelos de Documentos
		- Banco de Referência de Documentos
		- Consulta Pública de Especificação de Objetos
		- Catálogo de Produtos criado em colaboração com Fornecedores
		- Pesquisa de Preços, preços a partir de Notas Fiscais
		- Sugestão automática para preenchimento de campos de documentos internos, a partir de análise de outros documentos
- Demandante: Servidor
	- Home
- Criar a tela inicial
- Cadastro na Plataforma
- Central de Suporte
	- FAQ
	- Trilha de Cursos em Licitação, com níveis Iniciante, Intermediário e Avançado
	- Pesquisa de Legislação
	- Banco de Referência de Documentos
- Catálogo de Produtos e Serviços
	- Consulta Pública de Especificação de Objetos
	- Catálogo de Produtos criado em colaboração com Fornecedores
- Planejador: Pregoeiro
	- Home
		- Criar a tela inicial
		- Cadastro na Plataforma
	- Central de Suporte
		- FAQ
		- Fórum de Dúvidas
		- Consultas com Especialistas
		- Trilha de Cursos em Licitação, com níveis Iniciante, Intermediário e Avançado
		- Tutoriais para Licitação, com passo-a-passo e "problemas frequentes e como resolver"
		- Pesquisa de Legislação
		- Banco de Referência de Documentos

## <span id="page-13-0"></span>**4. Aprendizados**

#### <span id="page-13-1"></span>**4.1 Escopo do projeto**

#### **Fatos relevantes**

● Devido a natureza do projeto foi detectado a necessidade de realizar um estudo sobre arquiteturas de sistema mais adequadas para o desenvolvimento do projeto. Para o melhor aproveitamento do projeto é indicado utilizar arquitetura não monolíticas.

● Existem duas abordagens técnicas de construção a incremental e iterativa, no caso do projeto PNCP a técnica mais indicada é a iterativa, devido a natureza complexa do projeto, a imagem abaixo apresenta as principais diferenças entre as duas opções:

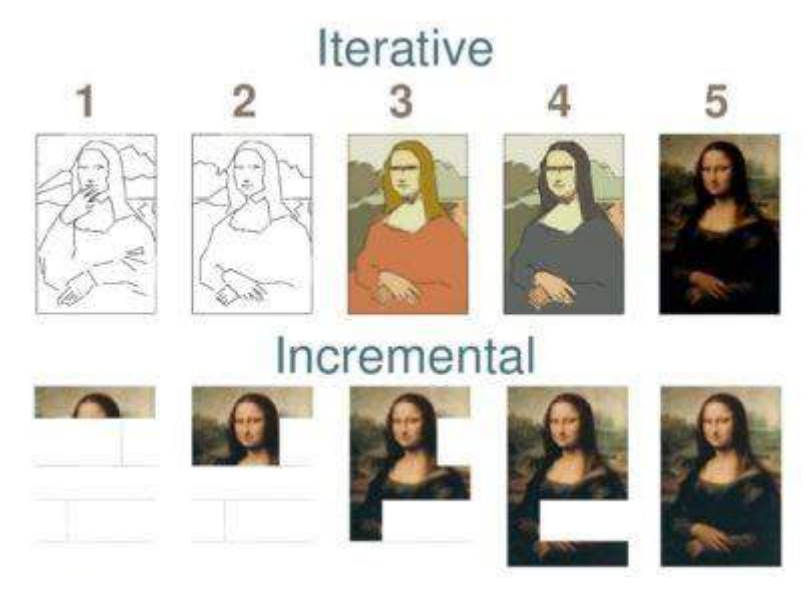

*Iterativo e incremental*

#### **Lições aprendidas**

● Criar sempre uma arquitetura de sistemas e arquitetura de referência para ajudar nas decisões das melhores tecnologias a serem selecionadas .

#### <span id="page-14-0"></span>**4.2 Produto final**

#### **Fatos relevantes**

- Projeto tem uma natureza muito complexa e com muitas integrações de dados.
- Para criar a integração da base de dados de contratos é melhor utilizar a modelagem padronizada, conforme o Open Contracting Data Standard (OCDS).

#### **Lições aprendidas**

- A implementação do portal tem natureza complexa e para realizar a implementação é preciso concentrar todos os esforços na definição das tecnologias de:
	- o ETL
	- o Arquitetura de microservices
	- o Arquitetura não monolítica
	- o Banco de dados com natureza bigdata
	- o Estruturação dos objetos de aprendizagem

# <span id="page-15-0"></span>**ANEXOS**

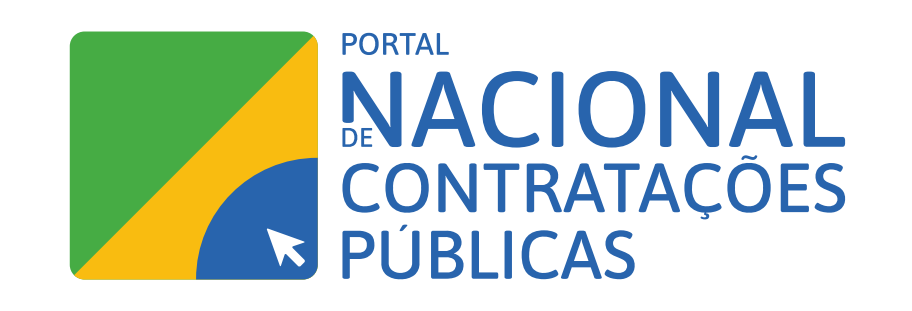

Roadmap

# Miniciclos de desenvolvimento baseado no Scrum

Tarefas

# Cidadão

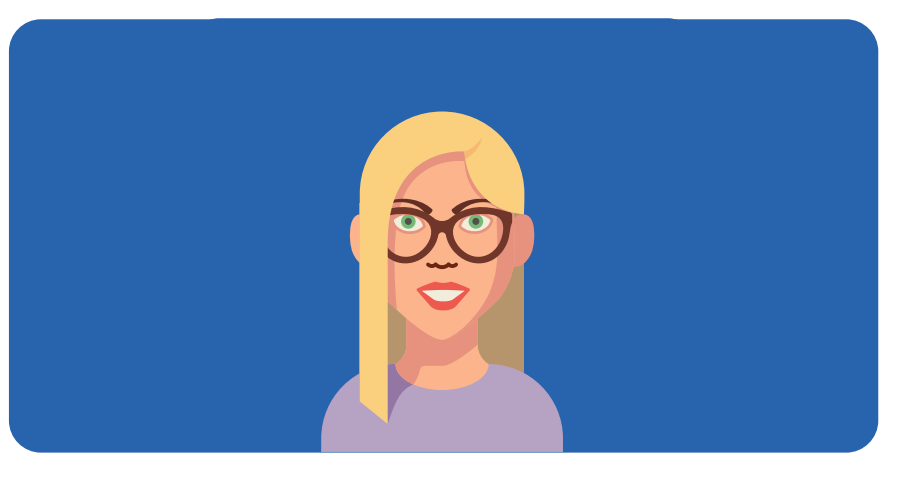

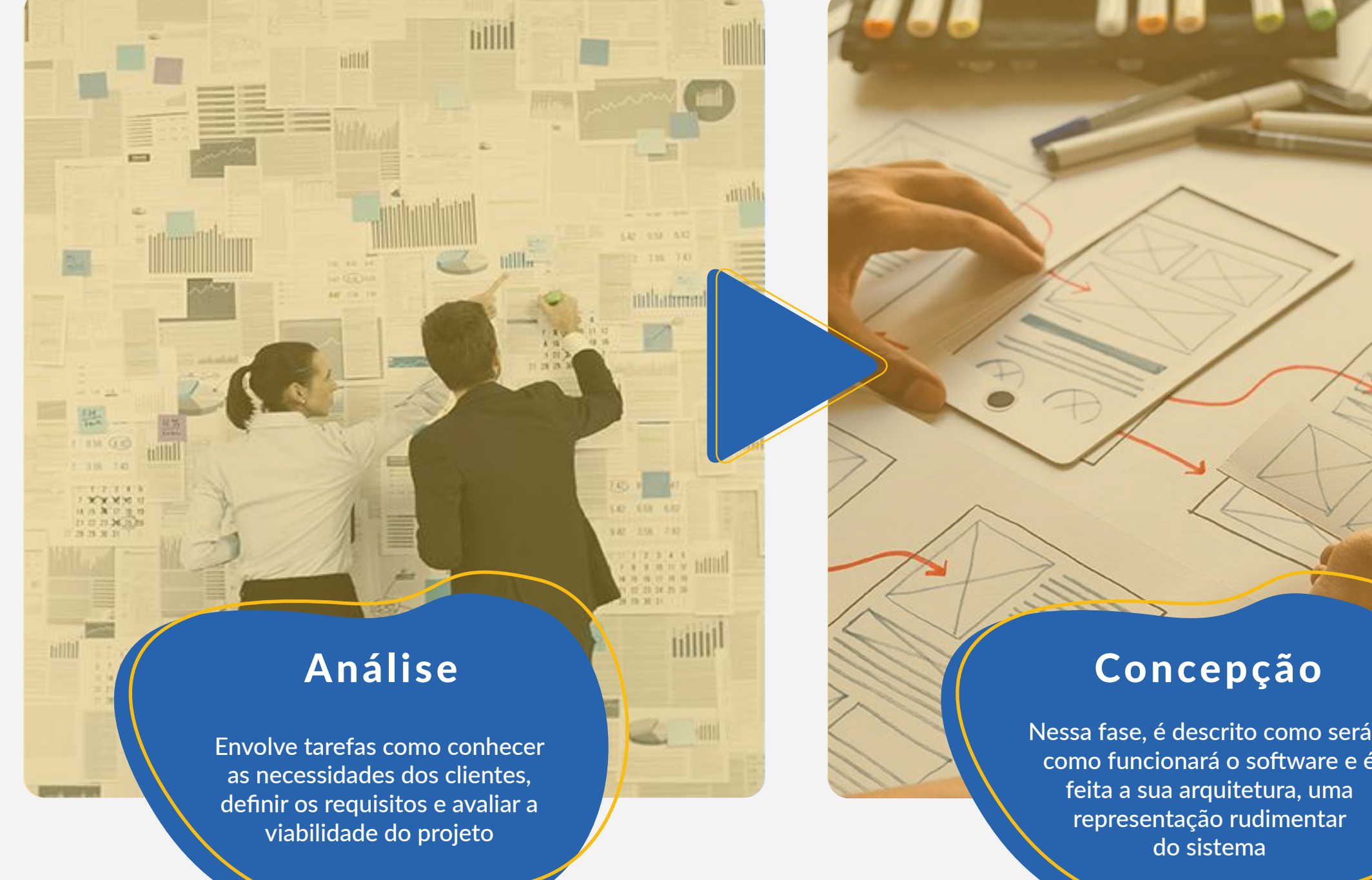

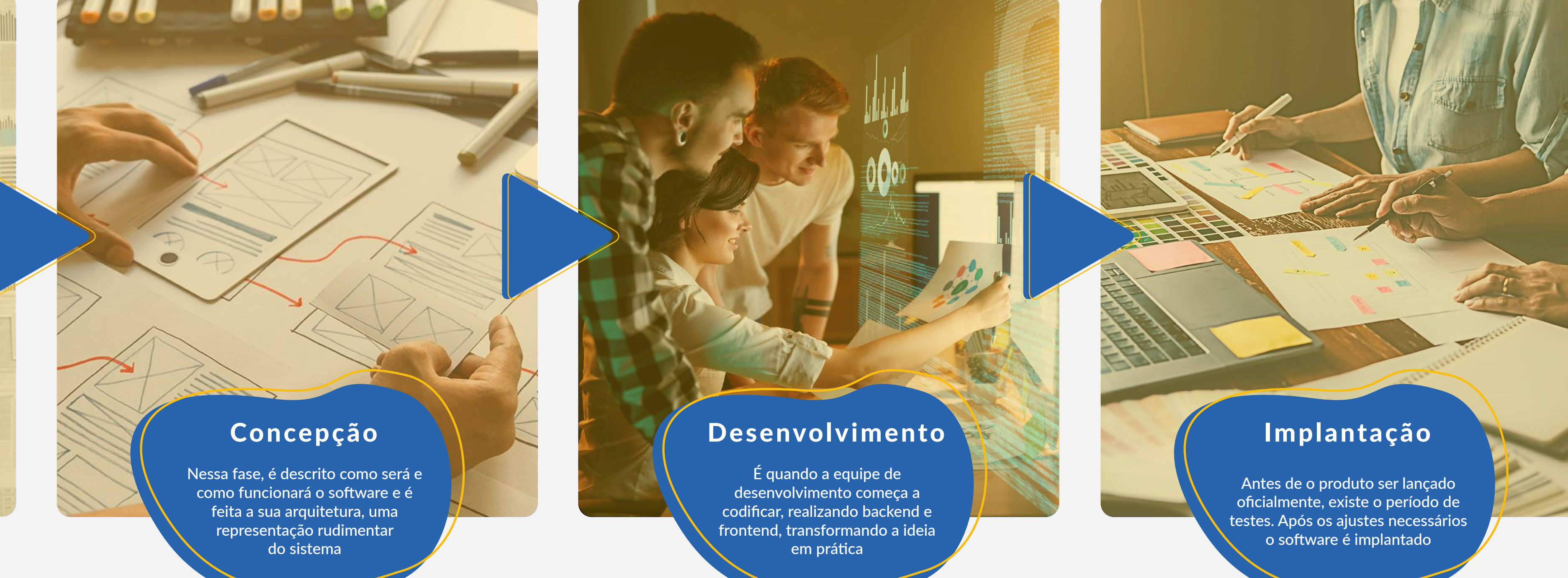

Definição de arquitetura: itens reutilizáveis

**Análise: Analisar tecnologias de microservices disponíveis no mercado**

**Concepção: Criar o desenho básico dos componentes e processo de deploy**

**Desenvolvimento: Desenvolver a arquiteutra básica e deploy**

**Implantação: Testar desempenho e escalabilidade** Micro serviços de Objetos: itens reutilizáveis

**Banco de Modelos de Documentos: Criar o micro servico de Documentos**

**Banco de Referência de Documentos: Criar o micro servico de Referência**

**Banco de Legislação: Criar o micro servico de Legislação, Normativas e etc..**

# **Home:**

• Criar a tela inicial do projeto

# **Central de suporte:**

- FAQ
- Fórum de Dúvidas
- Consultas com Especialistas
- Trilha Informativa: O que são Contratações Públicas?
- Trilha de Cursos em Licitação, com níveis Iniciante, Intermediário e Avançado

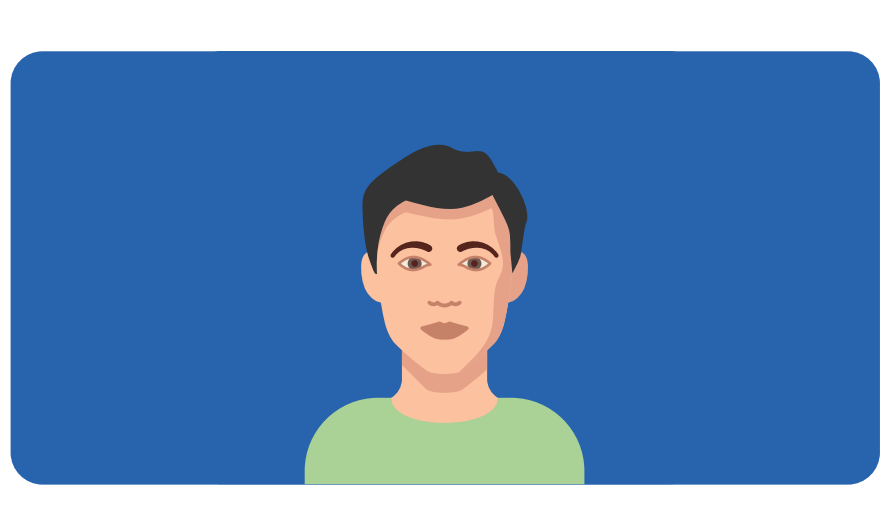

## **Transparência:**

- Busca Licitação
- Mapa georreferenciado de **Contratos**
- Base de Dados e Dicionário de Dados
- Resultado da Busca Licitação
- Comentário e Avaliação de **Contratos**
- Painel de Editais Abertos por Região
- FAQ
- Trilha de Cursos em Licitação, com níveis Iniciante,
- Intermediário e Avançado
- Pesquisa de Legislação
- Banco de Referência de **Documentos**

Fornecedor

**Home:** • Criar a tela inicial

• Cadastro de Fornecedor na Plataforma

# **Central de suporte:**

- FAQ
- Fórum de Dúvidas com **Servidores**
- Guia: Primeiros Passos de Vendas para Governo
- Guia: Como Funciona a

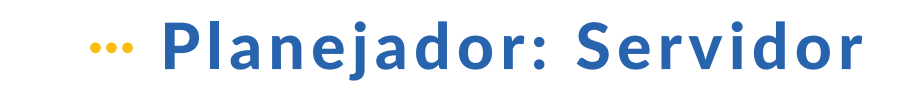

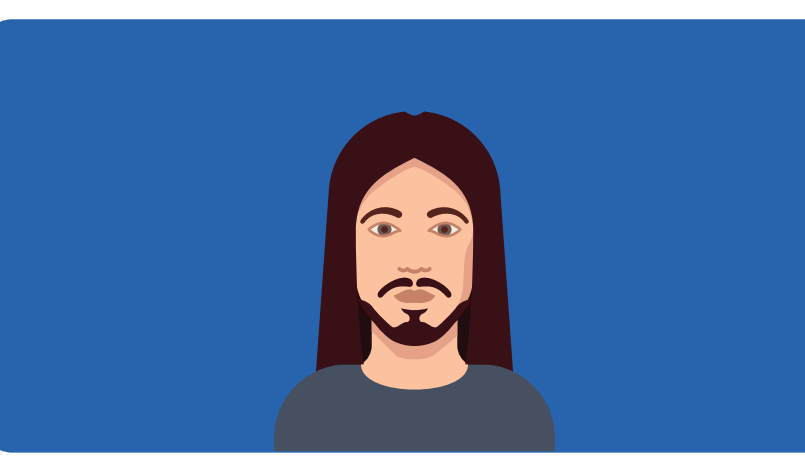

### Licitação?

 passo-a-passo e "problemas frequentes e como resolver" • Pesquisa de Legislação • Banco de Referência de **Documentos** 

- Trilha de Cursos em Licitação, com níveis Iniciante, Intermediário e Avançado
- **Painel de licitações:**
- Painel de Editais Abertos por Região
- Catálogo de Produtos criado em colaboração com Fornecedores
- Participar na Construção do Catálogo de Produtos e Serviços
- Participar de "Consultas Públicas" sobre Demandas (apoiar governo na especificação de objetos)
- Notificação ou Resumo de Editais Abertos
- Painel de Editais Abertos por Região

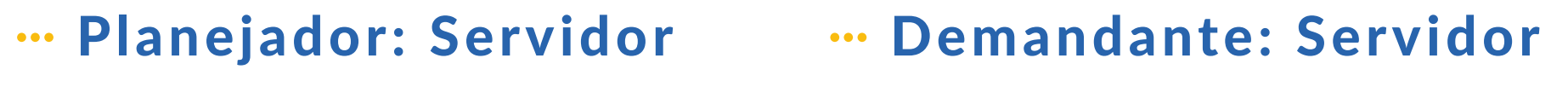

**Home:** • Criar a tela inicial • Cadastro na Plataforma

# **Central de suporte:**

• Fórum de Dúvidas

- FAQ
- Consultas com Especialistas
- Trilha de Cursos em Licitação, com níveis Iniciante,
- Intermediário e Avançado
- Tutoriais para Licitação, com

 passo-a-passo e "problemas frequentes e como resolver" • Biblioteca de Documentos • Pesquisa de Legislação

**Fazer Planejamento de Licitação:**

- Banco de Modelos de
- **Documentos**
- Banco de Referência de **Documentos**
- Consulta Pública de Especificação de Objetos
- Catálogo de Produtos criado em colaboração com Fornecedores
- Pesquisa de Preços, preços a partir de Notas Fiscais
- Sugestão automática para preenchimento de campos de documentos internos, a partir de análise de outros documentos

**Home: • Criar a tela inicial • Cadastro na Plataforma**

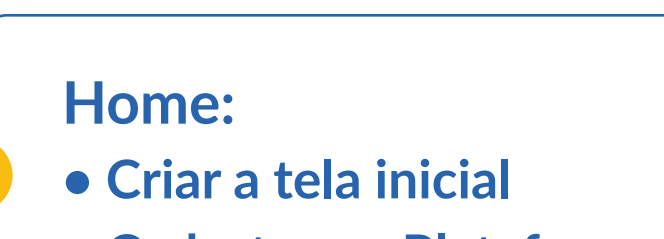

# **• Cadastro na Plataforma**

# **Central de suporte:**

**Catálogo de Produtos e Serviços:**

- Consulta Pública de
- Especificação de Objetos
- Catálogo de Produtos criado em colaboração com Fornecedores

# Planejador: Pregoeiro

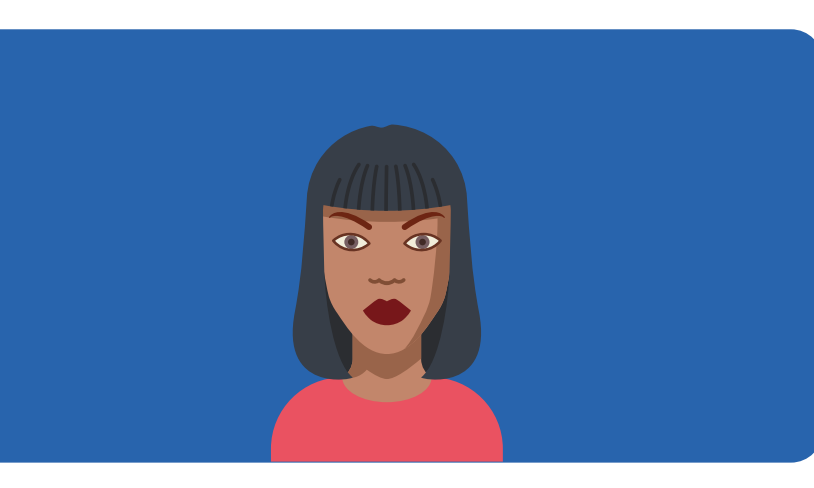

# **Central de suporte:**

- FAQ
- Fórum de Dúvidas
- Consultas com Especialistas
- Trilha de Cursos em Licitação, com níveis Iniciante,
	- Intermediário e Avançado
- Tutoriais para Licitação, com

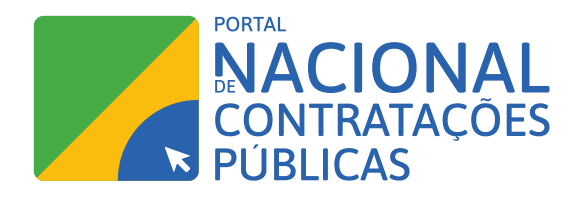

# RESULTADOS FINAIS

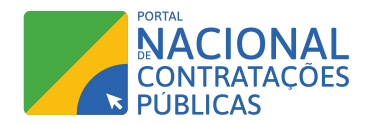

# Protótipo de alta fidelidade

O protótipo final contou com 34 telas e 10 funcionalidades navegáveis.

Ao final, o protótipo foi finalizado e todos os arquivos foram enviados em diferentes formatos:

- 1. PDF com o arquivo contendo todas as telas desenvolvidas [https://drive.google.com/drive/](https://drive.google.com/drive/folders/13aJ6CJAU_AY-boB9cAaHtQZ_niroS3BC?usp=sharing) [folders/13aJ6CJAU\\_AY-boB9cAaHtQZ\\_niroS3BC?usp=sharing](https://drive.google.com/drive/folders/13aJ6CJAU_AY-boB9cAaHtQZ_niroS3BC?usp=sharing);
- 2. Pasta com as imagens em JPG utilizadas na diagramação das páginas: home servidores; home cidadão; e home fornecedores. [https://drive.google.com/drive/folders/13aJ6CJAU\\_AY](https://drive.google.com/drive/folders/13aJ6CJAU_AY-boB9cAaHtQZ_niroS3BC?usp=sharing)[boB9cAaHtQZ\\_niroS3BC?usp=sharing](https://drive.google.com/drive/folders/13aJ6CJAU_AY-boB9cAaHtQZ_niroS3BC?usp=sharing);
- 3. PDF com o arquivo de cor e tipografia [https://drive.google.com/drive/folders/13aJ6CJAU\\_](https://drive.google.com/drive/folders/13aJ6CJAU_AY-boB9cAaHtQZ_niroS3BC?usp=sharing) [AY-boB9cAaHtQZ\\_niroS3BC?usp=sharing](https://drive.google.com/drive/folders/13aJ6CJAU_AY-boB9cAaHtQZ_niroS3BC?usp=sharing);
- 4. PDF com o arquivo dos componentes [https://drive.google.com/drive/folders/13aJ6CJAU\\_](https://drive.google.com/drive/folders/13aJ6CJAU_AY-boB9cAaHtQZ_niroS3BC?usp=sharing) [AY-boB9cAaHtQZ\\_niroS3BC?usp=sharing](https://drive.google.com/drive/folders/13aJ6CJAU_AY-boB9cAaHtQZ_niroS3BC?usp=sharing);
- 5. Arquivo aberto (AI) e fechado (PDF) da proposta de logo para o portal [https://drive.google.](https://drive.google.com/drive/folders/13aJ6CJAU_AY-boB9cAaHtQZ_niroS3BC?usp=sharing) [com/drive/folders/13aJ6CJAU\\_AY-boB9cAaHtQZ\\_niroS3BC?usp=sharing](https://drive.google.com/drive/folders/13aJ6CJAU_AY-boB9cAaHtQZ_niroS3BC?usp=sharing);
- 6. Apresentação link navegável para a visualização da equipe de desenvolvimento <https://xd.adobe.com/view/2e5cdb18-c06b-4919-aeca-0036e0a7871a-7b0f/?fullscreen>;
- 7. Desenvolvimento link para que o programador do projeto conseguisse visualizar todos os detalhes do design em forma de código [https://xd.adobe.com/view/f22d07b6-333e-4b87](https://xd.adobe.com/view/f22d07b6-333e-4b87-a83e-04c89a733e9b-a77e/) [a83e-04c89a733e9b-a77e/](https://xd.adobe.com/view/f22d07b6-333e-4b87-a83e-04c89a733e9b-a77e/);
- 8. Arquivo aberto do Adobe XD (XD) com o protótipo completo [https://xd.adobe.com/view/](https://xd.adobe.com/view/f22d07b6-333e-4b87-a83e-04c89a733e9b-a77e/) [f22d07b6-333e-4b87-a83e-04c89a733e9b-a77e/.](https://xd.adobe.com/view/f22d07b6-333e-4b87-a83e-04c89a733e9b-a77e/)

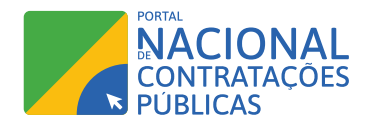

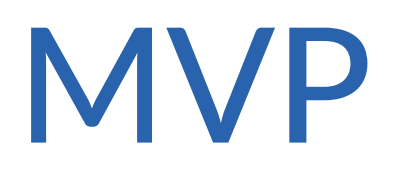

O MVP foi baseado nos protótipos desenvolvidos e testados. O propósito do desenvolvimento do MVP é criar uma interface mais interativa com o usuário da plataforma, para futuros ajustes e melhorias.

Para o desenvolvimento foram usados as seguintes tecnologias:

- React;
- Node.

Os códigos desenvolvidos, em react, estão armazenados no google drive:

[https://drive.google.com/drive/folders/1KmFw-J-K7DTIJA9Fh7uHMiPxRezIDHnQ?usp=sharing](https://drive.google.com/drive/folders/1KmFw-J-K7DTIJA9Fh7uHMiPxRezIDHnQ?usp=sharing )

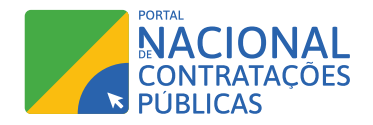

# Requisitos de sistemas

O levantamento de requisitos tem por finalidade criar a especificação necessária para o desenvolvimento da plataforma PNCP. Os requisitos de sistema estão localizados nos seguintes links:

- Banco de documentos: [https://drive.google.com/file/d/1IvqwfxYxl8A4JvDmXRK0WDWlEQs](https://drive.google.com/file/d/1IvqwfxYxl8A4JvDmXRK0WDWlEQs-azAq/view?usp=sharing)[azAq/view?usp=sharing](https://drive.google.com/file/d/1IvqwfxYxl8A4JvDmXRK0WDWlEQs-azAq/view?usp=sharing)
- Central de suporte: [https://drive.google.com/file/d/1DZsChh5C1Ac5-](https://drive.google.com/file/d/1DZsChh5C1Ac5-CrUyWiGKDPYOZodbNn_/view?usp=sharing) [CrUyWiGKDPYOZodbNn\\_/view?usp=sharing](https://drive.google.com/file/d/1DZsChh5C1Ac5-CrUyWiGKDPYOZodbNn_/view?usp=sharing)
- Transparência: [https://drive.google.com/file/d/1sQ1S40Z3S9kj83FjDl3\\_VML-QnGkSx7a/](https://drive.google.com/file/d/1sQ1S40Z3S9kj83FjDl3_VML-QnGkSx7a/view?usp=sharing) [view?usp=sharing](https://drive.google.com/file/d/1sQ1S40Z3S9kj83FjDl3_VML-QnGkSx7a/view?usp=sharing)

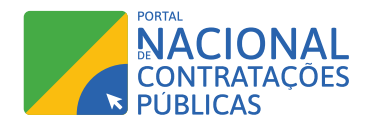

# Lista de funcionalidades

As funcionalidades que deverão contemplar nessa etapa do projeto são:

- Trilha Informativa: O que são Contratações Públicas?
- Atendimento: FAQ, Fórum de Dúvidas e Consultas com Especialistas.
- Mapa georreferenciado de Contratos.
- Trilha de Cursos em Licitação, com níveis Iniciante, Intermediário e Avançado.
- Pesquisa de Legislação, com um banco de Normativas, Leis e Entendimentos e filtros de pesquisa.
- Guia: Primeiros Passos de Vendas para Governo.
- Guia: Como Funciona a Licitação?
- Trilha de Cursos em Licitação, com níveis Iniciante, Intermediário e Avançado.
- Tutoriais para Licitação, com passo-a-passo e "problemas frequentes e como resolver".
- Biblioteca de Documentos, com Modelos de Documento, Exemplos-referência.
- Trilha de Cursos em Licitação, com níveis Iniciante, Intermediário e Avançado.
- Comentário e Avaliação de Contratos.
- Banco de Referência de Documentos, com documentos prontos, filtros de pesquisa e avaliação (0-5 estrelas).
- Atendimento: FAQ, Fórum de Dúvidas com Servidores.
- Painel de Editais Abertos por Região.
- Pesquisa de Legislação, com um banco de Normativas, Leis e Entendimentos e filtros de pesquisa.
- Atendimento, com FAQ, Fórum de Dúvidas e Consultas com Especialistas.

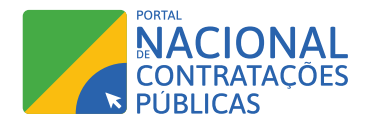

- Denúncia de Contratos.
- Consulta Pública de Especificação de Objetos.
- Catálogo de Produtos criado em colaboração com Fornecedores.
- Notificação ou Resumo de Editais Abertos.
- Consultar Compras Planejadas (a partir de Planos Anuais de Contratações).
- Cadastro de Fornecedor na Plataforma.
- Sugestão automática para preenchimento de campos de documentos internos, a partir de análise de outros documentos.
- Pesquisa de Precos, precos a partir de Notas Fiscais.
- Consulta Pública de Especificação de Objetos.
- Catálogo de Produtos criado em colaboração com Fornecedores.
- Atendimento: FAQ, Fórum de Dúvidas e Consultas com Especialistas.
- Tutoriais para Licitação, com passo-a-passo e "problemas frequentes e como resolver".
- Base de Dados e Dicionário de Dados.
- Participar de "Consultas Públicas" sobre Demandas (apoiar governo na especificação de objetos).
- Participar na Construção do Catálogo de Produtos e Serviços.
- Banco de Modelos de Documentos, com documentos internos para preenchimento na plataforma (ETP, TR, Matriz de Risco).
- Banco de Referência de Documentos, com documentos prontos, filtros de pesquisa e avaliação (0-5 estrelas).
- Pesquisa de Legislação, com um banco de Normativas, Leis e Entendimentos e filtros de pesquisa.

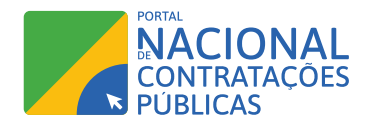

# Arquitetura

O componente de arquitetura tem como finalidade orientar a forma de realizar a implementação, utilizando o princípio de sistemas não monolíticos a partir dos seguintes princípios:

- Permitir a entrega e implantação contínuas de aplicativos grandes e complexos.
- Melhoria na manutenção cada serviço é relativamente pequeno e, portanto, mais fácil de entender e mudar.
- Melhor testabilidade os serviços são menores e mais rápidos de testar.
- Melhor implantabilidade os serviços podem ser implantados de forma independente.
- Permitir a organização do esforço de desenvolvimento em torno de várias equipes autônomas. Cada equipe (as chamadas duas pizzas) possui e é responsável por um ou mais serviços. Cada equipe pode desenvolver, testar, implantar e dimensionar seus serviços independentemente de todas as outras equipes.
- Cada micro serviço é relativamente pequeno.
- Mais fácil para um desenvolvedor entender.
- O IDE é mais rápido, tornando os desenvolvedores mais produtivos.
- O aplicativo inicia mais rápido, o que torna os desenvolvedores mais produtivos e acelerar as implantações.
- Melhor isolamento de falhas. Por exemplo, se houver um vazamento de memória em um serviço, apenas esse serviço será afetado. Os outros serviços continuarão a atender às solicitações. Em comparação, um componente com comportamento inadequado de uma arquitetura monolítica pode derrubar todo o sistema.
- Elimina qualquer compromisso de longo prazo com uma pilha de tecnologia. Ao desenvolver um novo serviço, você pode escolher uma nova pilha de tecnologia. Da mesma forma, ao fazer grandes alterações em um serviço existente, você pode reescrevê-lo usando uma nova pilha de tecnologia.

Documento de arquitetura: [https://drive.google.com/file/d/10eeKxGYkcfyFx6kDbGOZvRdwMV](https://drive.google.com/file/d/10eeKxGYkcfyFx6kDbGOZvRdwMVyuCU_7/view?usp=sharing) [yuCU\\_7/view?usp=sharing](https://drive.google.com/file/d/10eeKxGYkcfyFx6kDbGOZvRdwMVyuCU_7/view?usp=sharing)

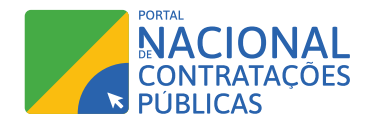

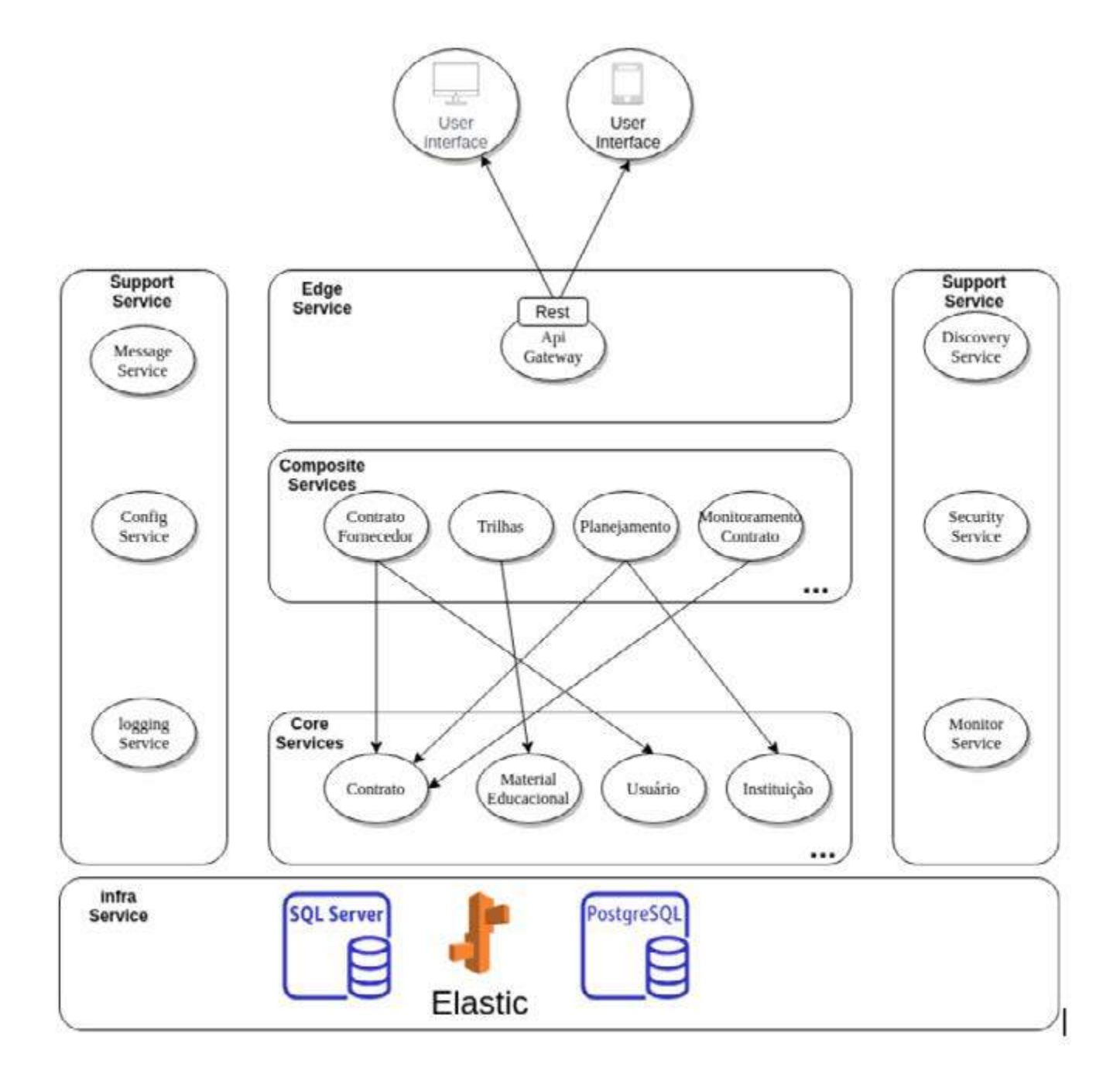